# DEP Information Portal

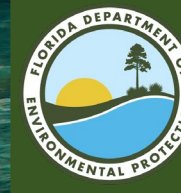

## What is the Information Portal?

• The Florida Department of Environmental Protection's Electronic Document Search Portal.

• Online tool to retrieve permitting and compliance records.

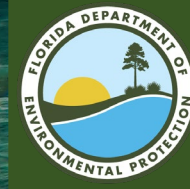

### How to Access the Information Portal

### Online tool can be reached at:

### <https://prodenv.dep.state.fl.us/DepNexus/public/searchPortal>

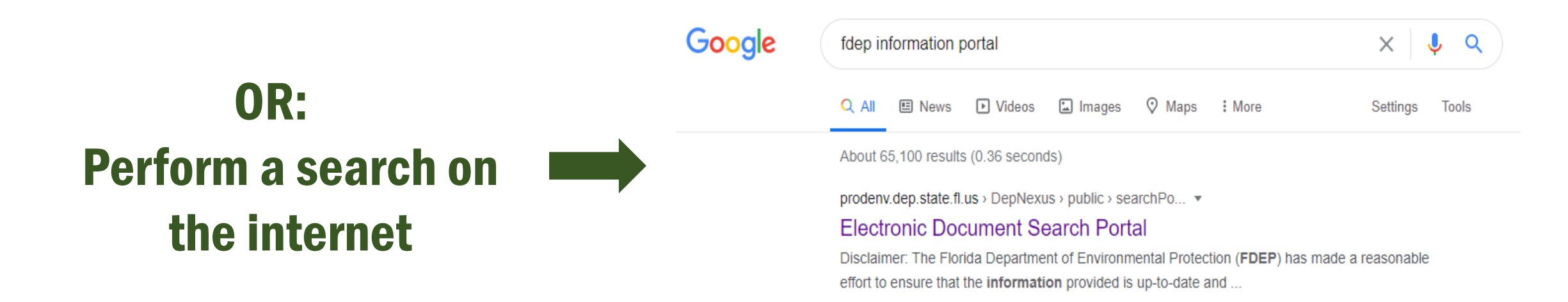

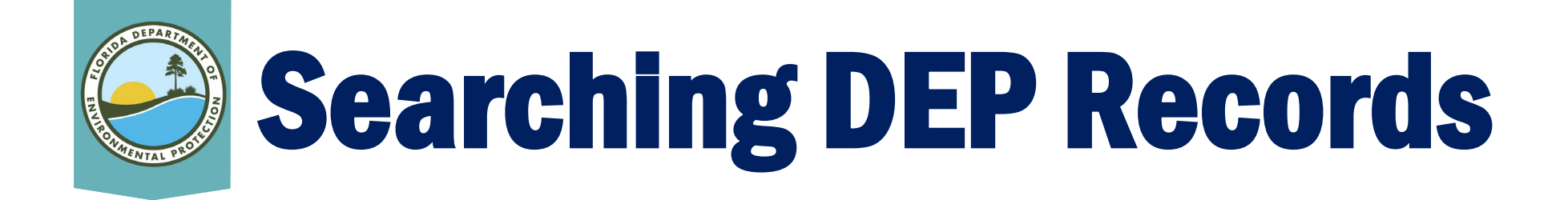

- Search for sites across program boundaries.
- Open documents without having to go to OCULUS.
- No need to know a site number to locate and view documents.
- Results include documents, facility data, permitting data and maps.

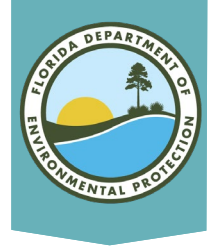

### Facility and Document Search Screen

**INFORMATION PORTAL** 

- Search using the Facility Site Search or Document Search.
- Most searches are done using facility/site information.
- Searches can always be modified.
- Searches work best with minimal information (e.g., search for "Smith" instead of "John Smith").

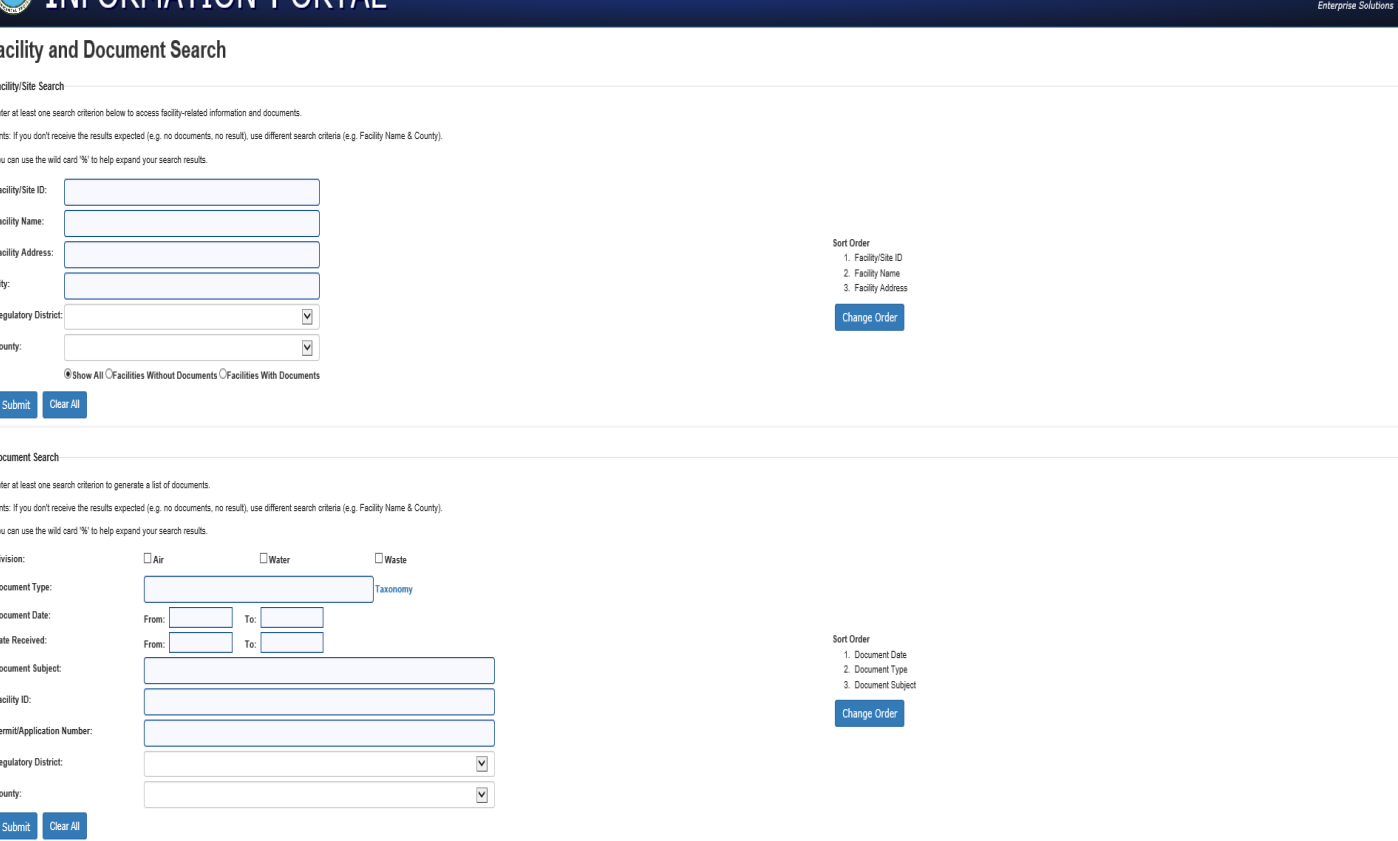

**Nexus** 

# Facility/Site Search Screen

**Eacility and Document Search** 

- Search fields are Facility/Site ID, Facility/Site Name, Facility/Site address, City, Regulatory District and County.
- Adjust how the results are ordered to easily find the desired site.
- County property IDs may be entered in the database as part of the facility name, especially for single-family projects.

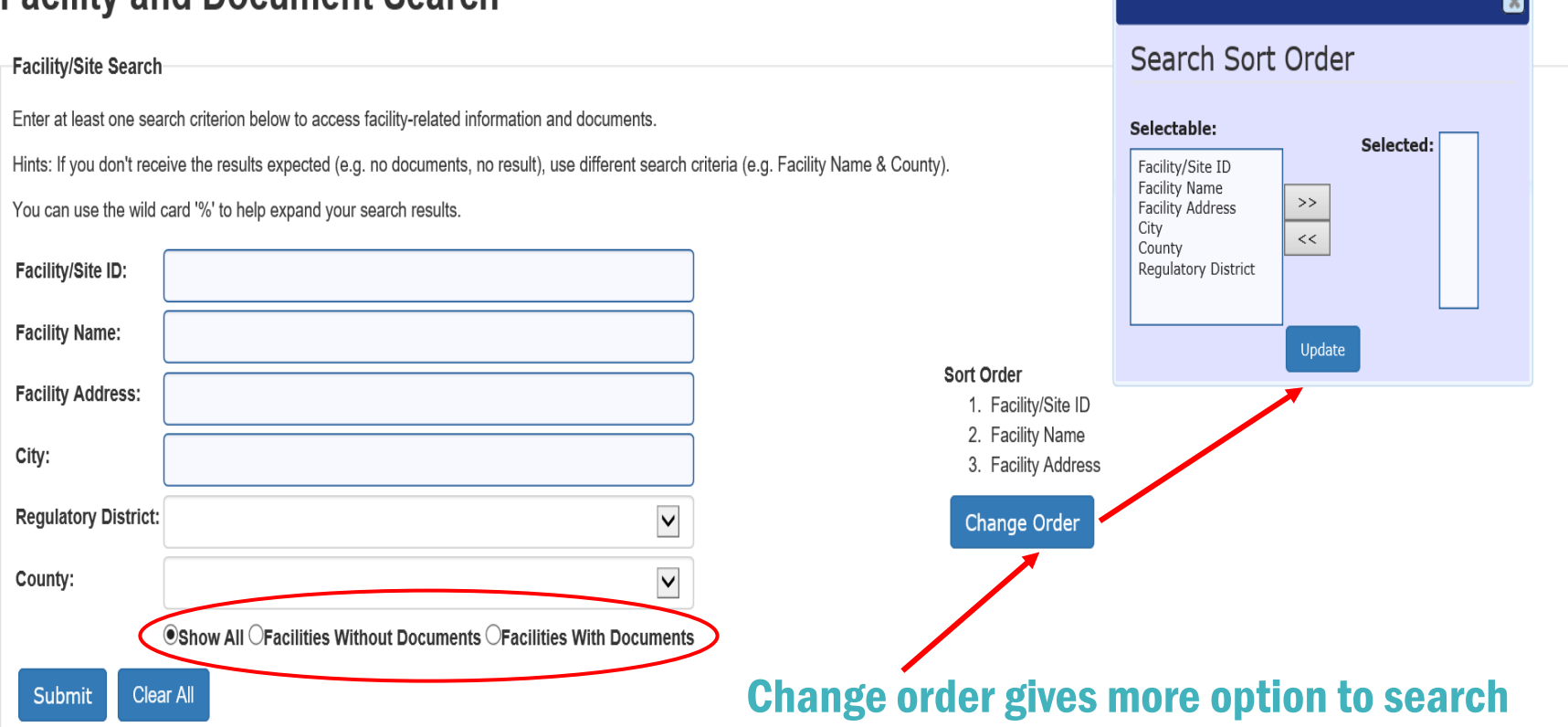

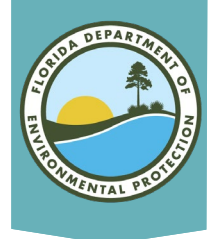

### Facility/Site Search Screen

- Facility Name Search Tip:
	- Use a "%" wildcard rather than spaces to achieve better search results (e.g., "%The%Orlando%Sentinel%" instead of "The Orlando Sentinel").

#### **Facility and Document Search**

#### Facility/Site Search

Enter at least one search criterion below to access facility-related information and documents.

Hints: If you don't receive the results expected (e.g. no documents, no result), use different search criteria (e.g. Facility Name & County)

You can use the wild card '%' to help expand your search results.

Clear All

Submit

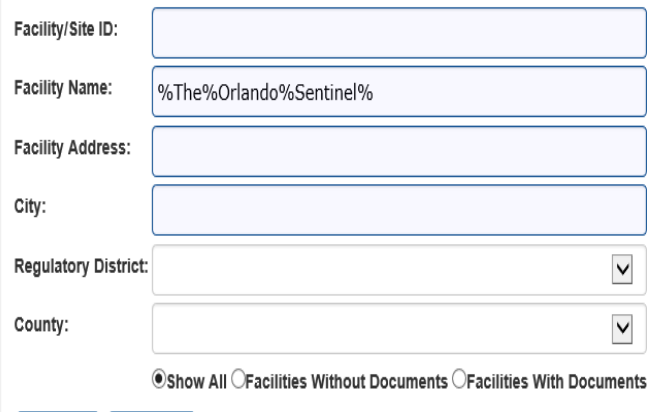

Sort Order

1. Facility/Site ID 2. Facility Name 3. Facility Address

Change Order

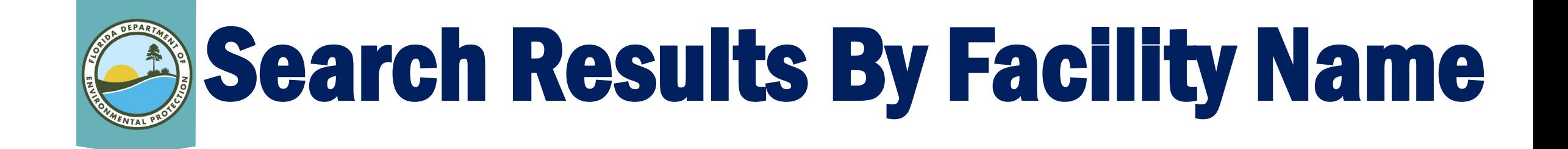

#### **Facilities Search Results**

Criteria selected: Facility Name = %the%orlando%sentinel% Searching For = Search all facilities

#### For additional information, select the hyperlinks under "Data Links" where available.

- D Provides a list of electronic documents associated with the facility.
- F Provides a facility summary report.
- P Provides facility-related permit information.
- M Provides a GIS map focused on the facility.
- Q Provides a contact for user questions and quality control.

Records on this page = 1 of 1

#### Your search returned these facilities:

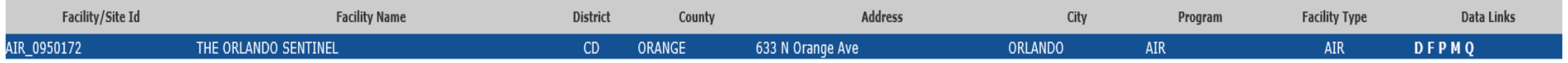

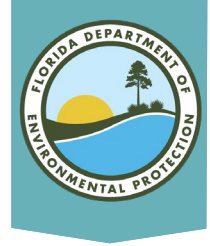

# Facility/Site Search Screen

#### **Facility and Document Search**

#### • Address Search Tip:

 $\circ$  Use a "%" wildcard rather than spaces to achieve better search results (e.g., "%633%Orange%" instead of "633 N Orange Ave")

#### **Facility/Site Search**

Enter at least one search criterion below to access facility-related information and documents.

Hints: If you don't receive the results expected (e.g. no documents, no result), use different search criteria (e.g. Facility Name & County).

You can use the wild card '%' to help expand your search results.

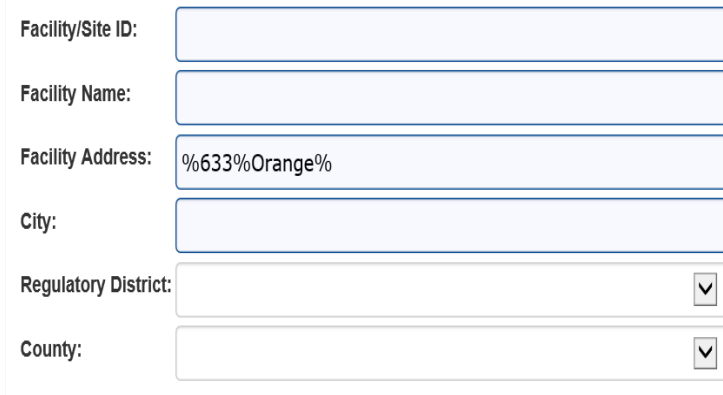

Sort Order 1. Facility/Site ID 2. Facility Name 3. Facility Address

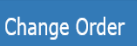

Oshow All OFacilities Without Documents OFacilities With Documents

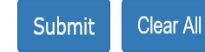

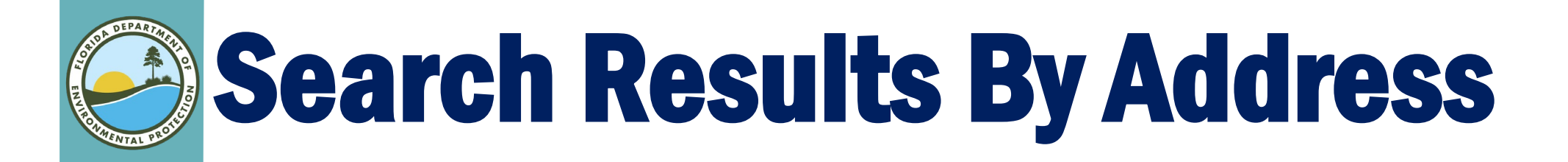

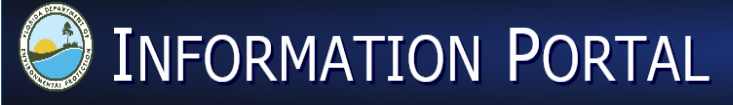

**Nexus Enterprise Solutions** 

Search Home » Facilities Search Results

#### **Facilities Search Results**

Criteria selected: Address = %633% Orange Searching For = Search all facilities

#### **All available**  $\bullet$ addresses **with 633 Orange.**

For additional information, select the hyperlinks under "Data Links" where available.

- D Provides a list of electronic documents associated with the facility
- F Provides a facility summary report.
- P Provides facility-related permit information.
- M Provides a GIS map focused on the facility
- Q Provides a contact for user questions and quality control.

Records on this page = 13 of 13 Your search returned these facilities:

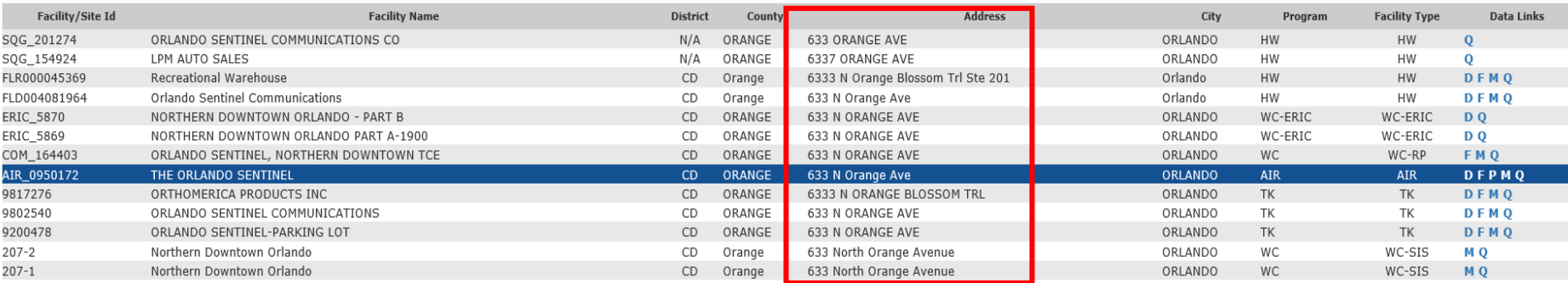

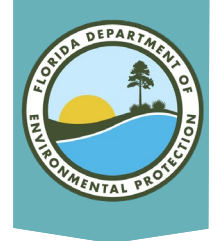

# Understanding Search Results

#### Your search returned these facilities:

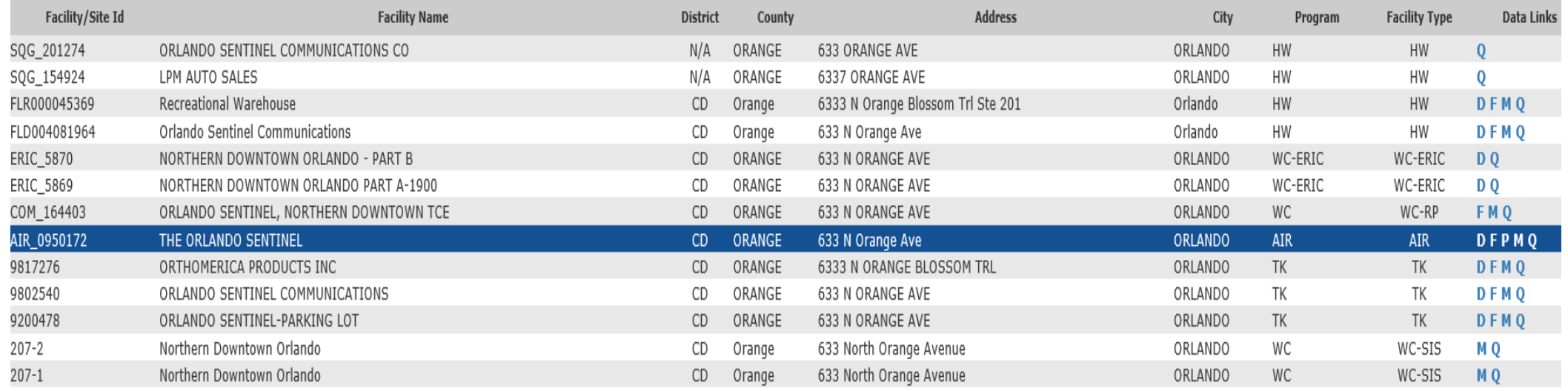

- The search result includes the DEP facility/site ID number, facility name, district, county, address, city, program and facility type.
- The results cannot be sorted or reprioritized by these titles after the search is done. However, the user may copy and paste the results into an Excel spreadsheet if desired.
- Use the Find tool in your browser to find a key word or phrase if the list of results are lengthy.

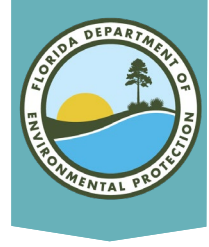

### Understanding Hyperlinks

#### Data Links are at the far right

#### Your search returned these facilities:

- Results will include links to information obtained from DEP's various databases.
- Click on the "D" link on the results page to see a list of documents related to your search which have been saved into DEP's online database called OCULUS.

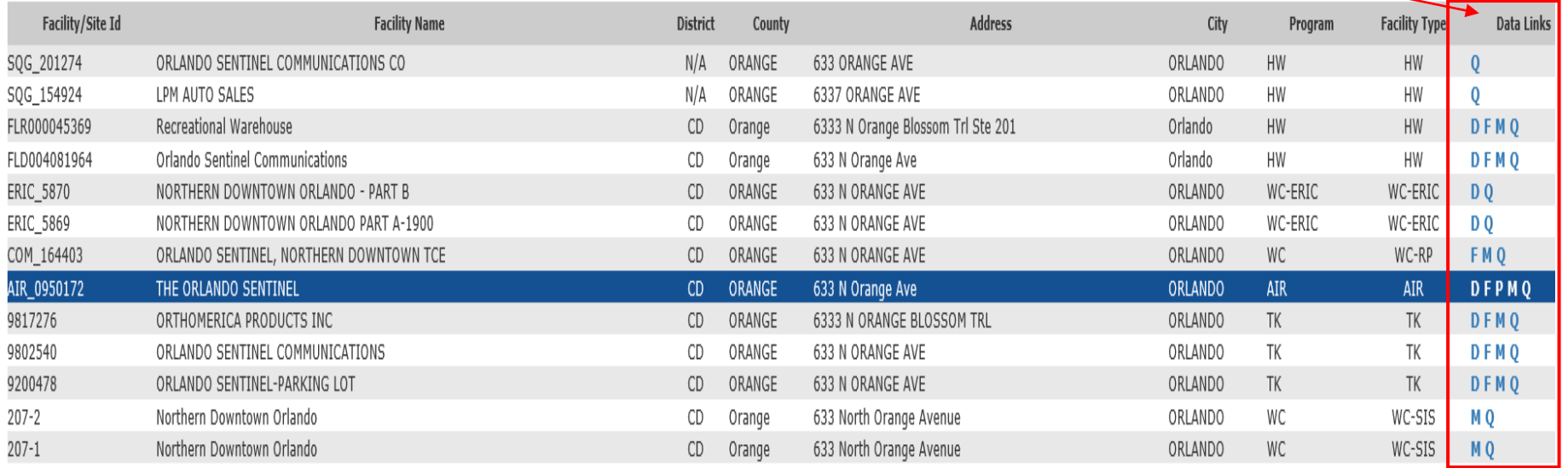

#### For additional information, select the hyperlinks under "Data Links" where available.

- D Provides a list of electronic documents associated with the facility.
- F Provides a facility summary report.
- P Provides facility-related permit information.
- M Provides a GIS map focused on the facility.
- $Q$  Provides a contact for user questions and quality control.

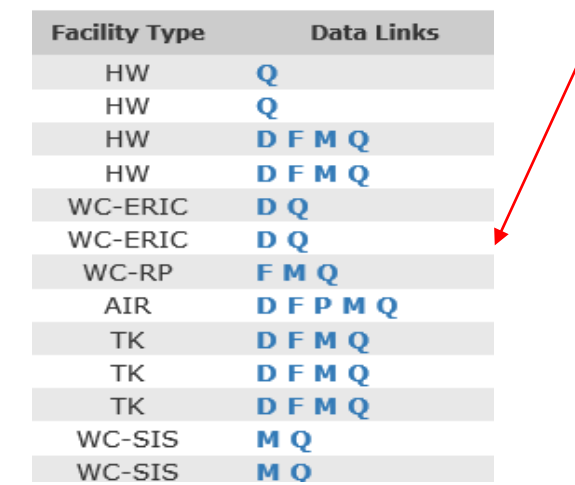

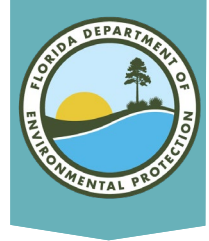

### Search Results In OCULUS

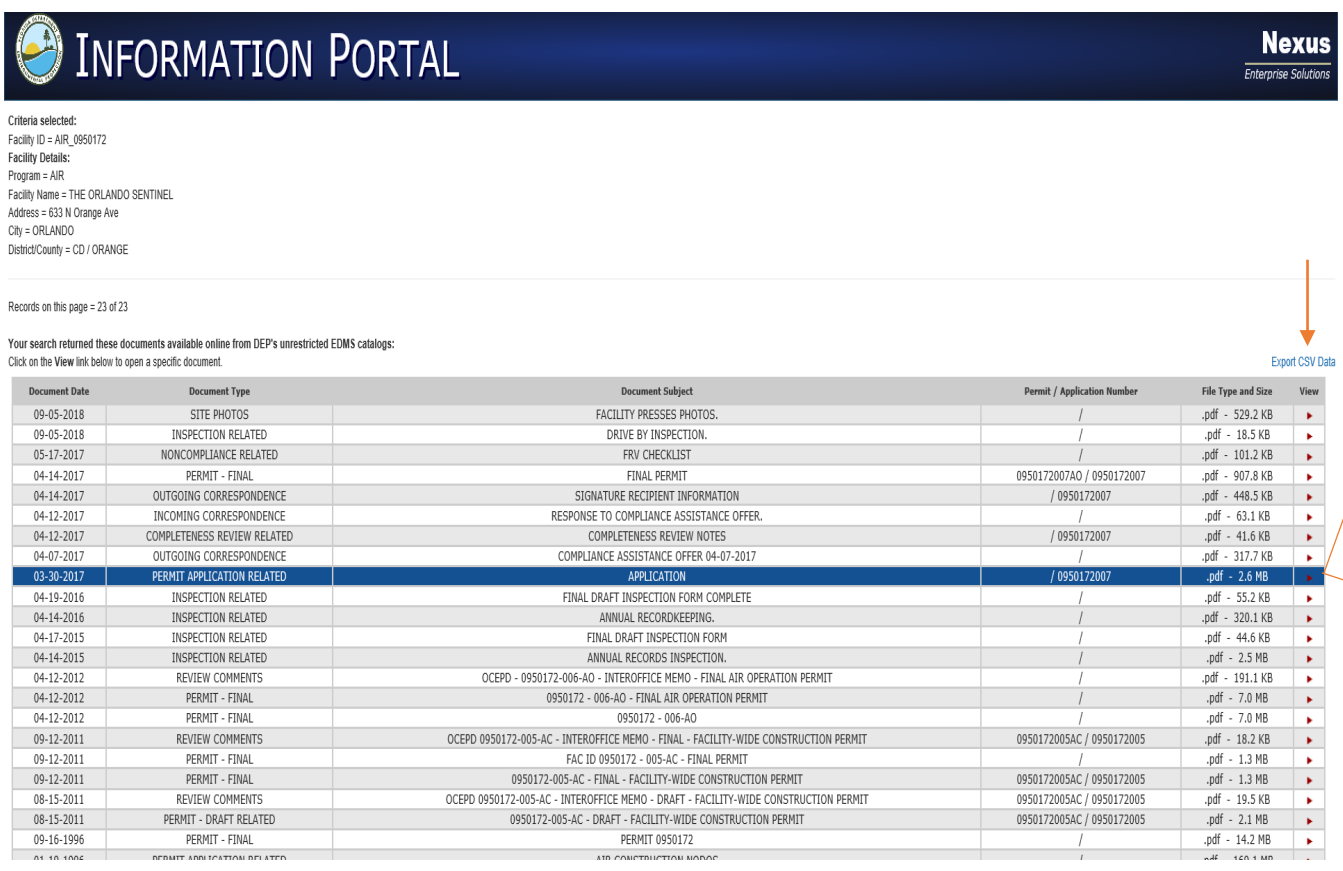

#### APPLICATION FOR NON-TITLE V AIR PERMIT RENEWAL See Instructions for Form No. 62-210.900(4) **I. APPLICATION INFORMATION Identification of Facility** 1. Facility Owner/Company Name: Orlando Sentinel Communications, LLC 2. Site Name: The Orlando Sentinel 3. Facility Identification Number: 4. Facility Status Code: 0950172 Active **Application Contact** 1. Name and Title of Application Contact: Frank Grandinette EHS / Press Director 2. Application Contact Mailing Address:

#### Click on the red arrow to the view document

Note: The OCULUS system is another DEP online database open for public access and tutorial is available on access and use.

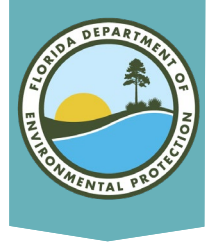

### Document Details

#### **Export CSV Data**

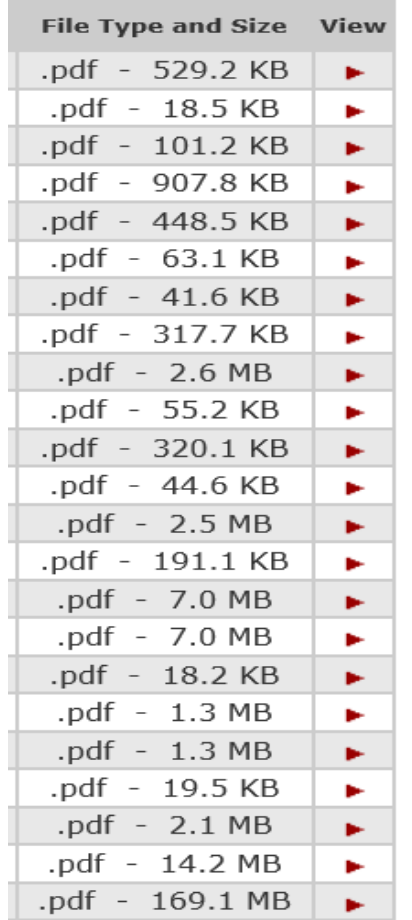

#### Tips:

- Most documents will be in a PDF format, but occasionally a document will appear in another format.
- Save the document list to an excel spreadsheet by clicking on the "Export CSV Data" button.
- If the document size is large, it may take some time for the document to open. Going to OCULUS directly to locate and open documents could take less time in some cases.

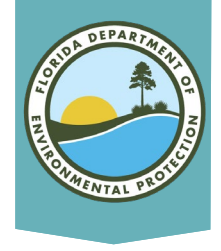

## Geographic Location

Map Direct: Air Resources Manac X  $\overline{+}$ 

- Click on the "M" link to go to Map Direct, DEP's online GIS mapping system, to see the location of the project site.
- Tip using Chrome, Firefox or Edge browsers will give you better results.

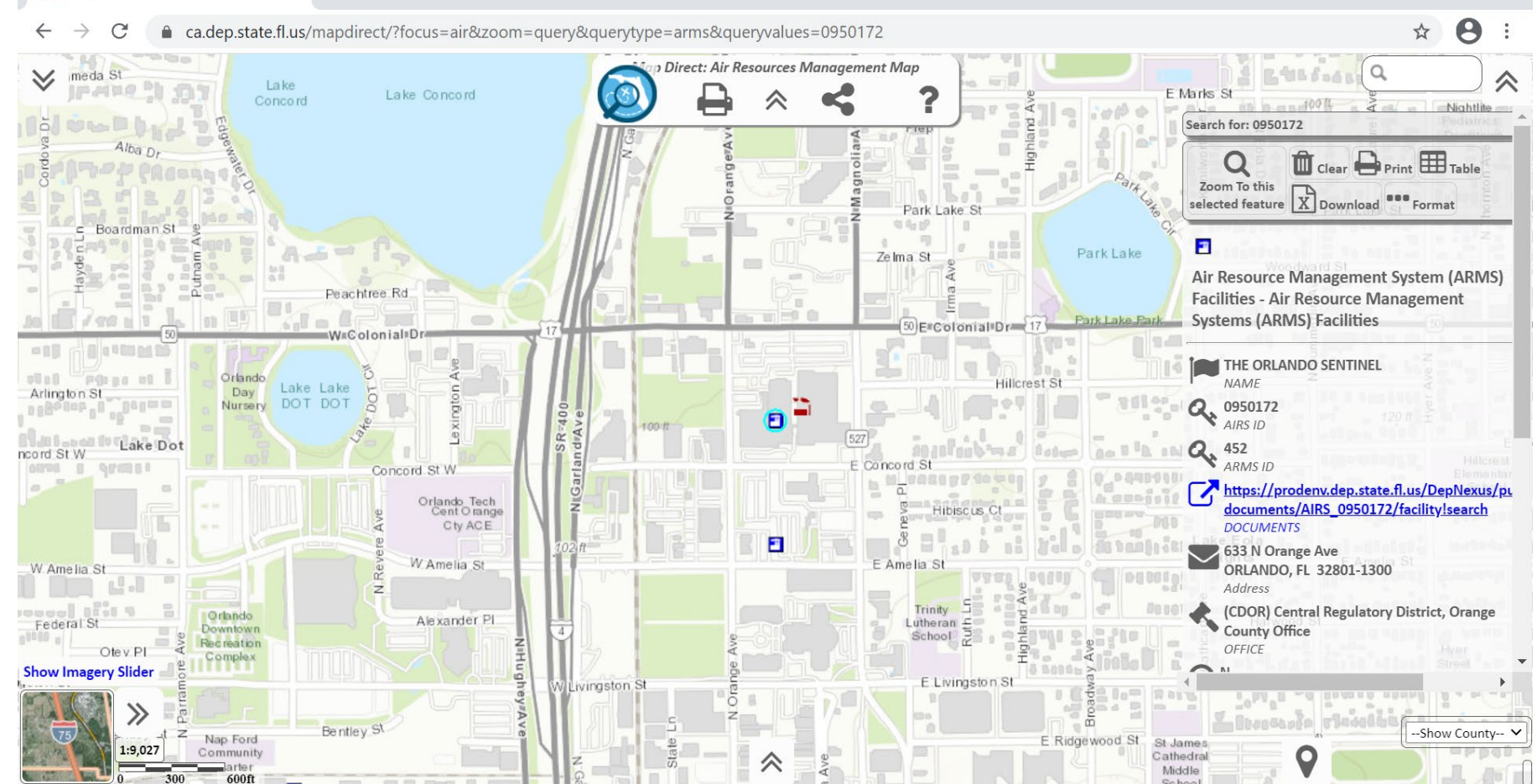

Note: The Map Direct system is another DEP online database open for public access and tutorial is available on access and use

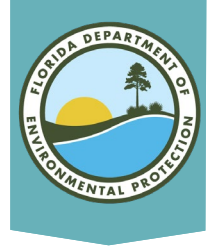

**By Division and** 

**Facility ID Number:** 

### **Document Search Screen**

#### Document Search

Enter at least one search criterion to generate a list of documents.

Hints: If you don't receive the results expected (e.g. no documents, no result), use different search criteria (e.g. Facility Name & County).

You can use the wild card '%' to help expand your search results.

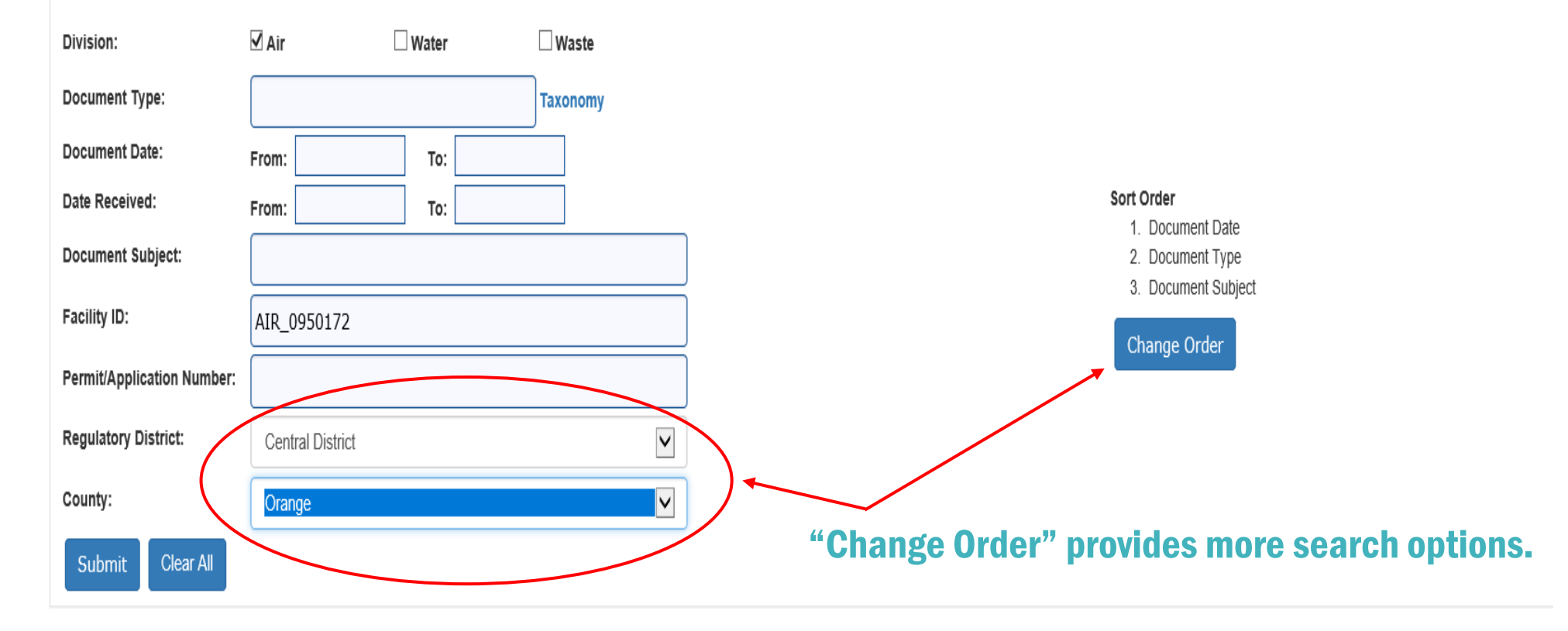

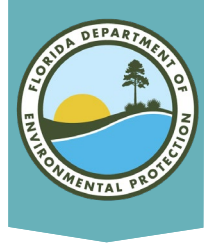

### Understanding Search Results

The search result includes the program, DEP facility/site ID number, facility/site name, and document type.

Document Search Results

Criteria selected:  $AIR = true$ Facility ID = AIR 0950172  $Distance = CD$ 

#### Clicking on the looking glass gives the option to review document dates, address, subject etc., before viewing.

Search Home » Document Search Results

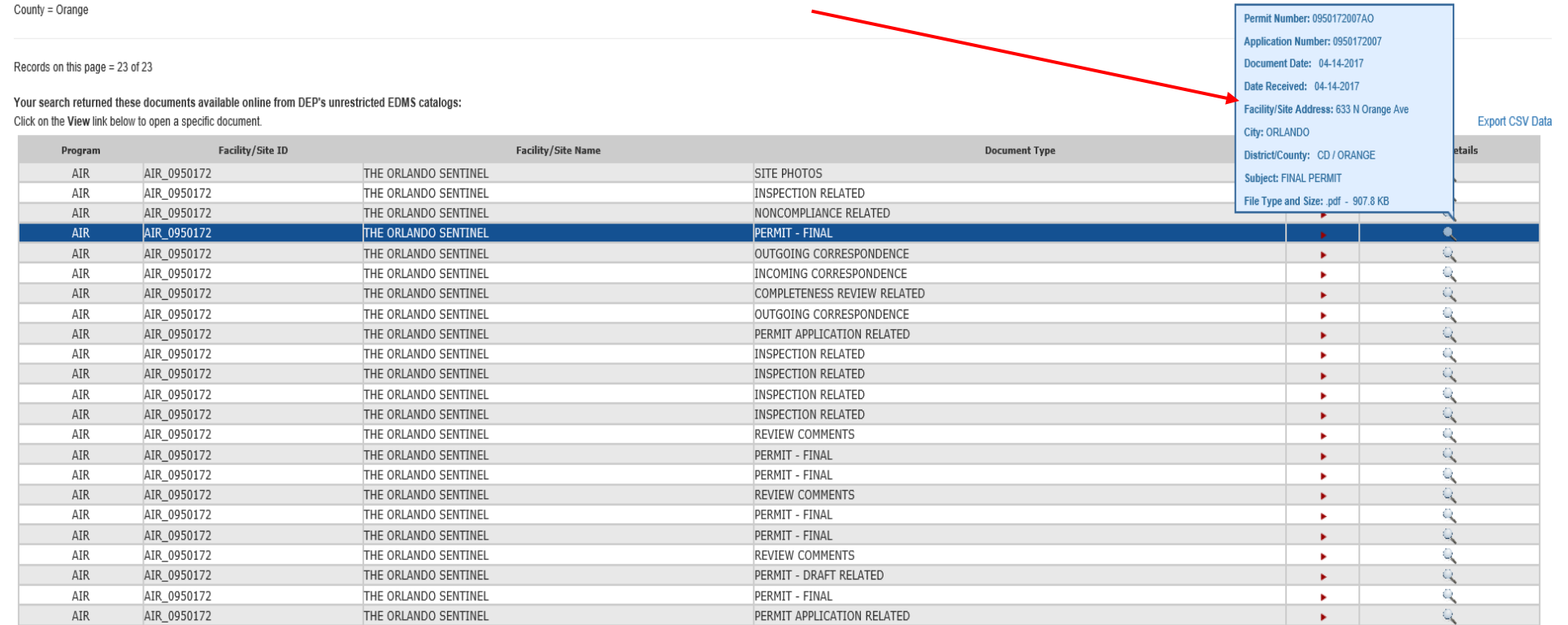

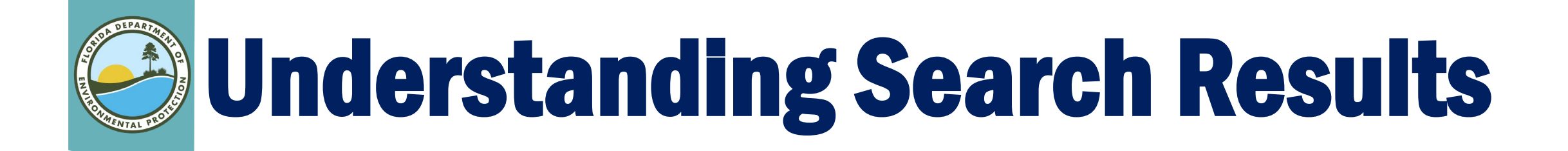

Search Home » Document Search Resufts

**Export CSV Data** 

#### Document Search Results

Criteria selected:  $AIR = true$ Facility ID = AIR 0950172  $Distance = CD$ County = Orange

Records on this page = 23 of 23

#### Your search returned these documents available online from DEP's unrestricted EDMS catalogs: Click on the View link below to open a specific document.

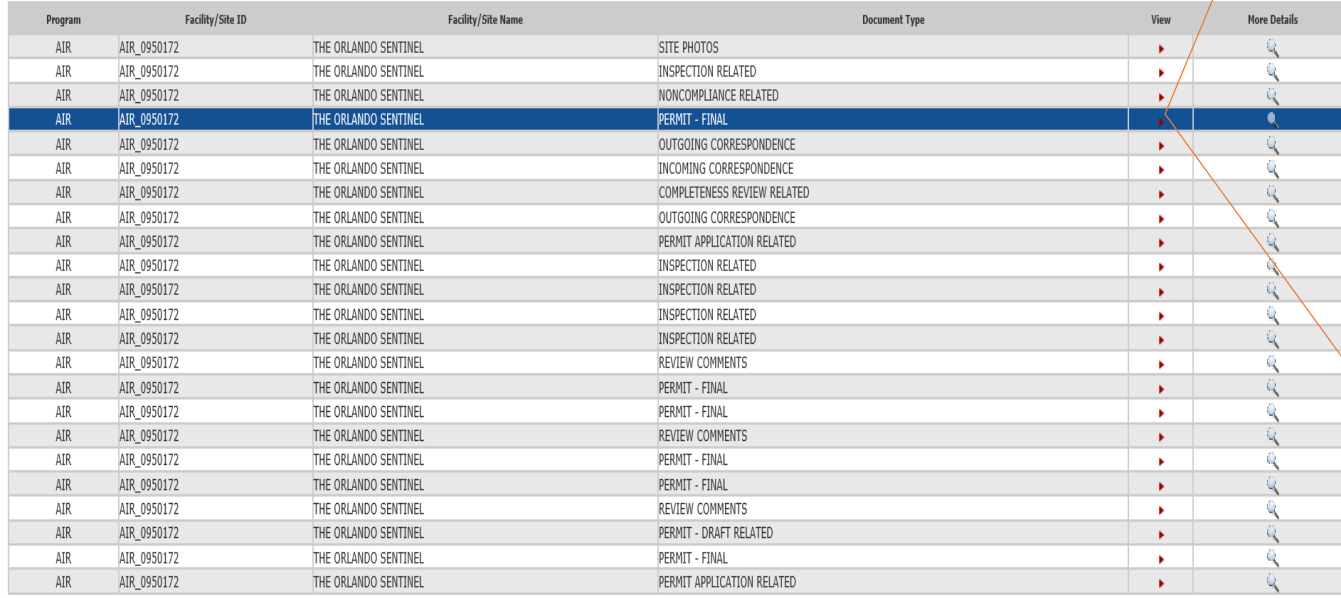

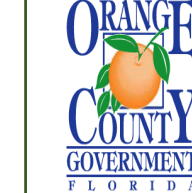

#### **ENVIRONMENTAL PROTECTION DIVISION**

Lori Cunniff, CEP, CHMM, Deputy Director Community, Environmental and Development Services Department 3165 McCrory Place, Suite 200 Orlando, FL 32803 407-836-1400 · Fax 407-836-1499 www.ocfl.net

#### CERTIFIED MAIL: 91 7108 2133 3939 2120 1087

#### **PERMITTEE**

Orlando Sentinel Communications, LLC 633 N. Orange Ave. Orlando, FL 32801-1300

Air Permit No. 0950172-007-AO **Air Operation Permit** 

Authorized Representative: Frank Grandinette EHS/Press Director Orlando Sentinel Orange County, Florida

#### **PROJECT**

This is the final air operation permit, which authorizes the operation of Orlando Sentinel, which is a Newspaper: Publishing, or Publishing and Printing facility (Standard Industrial Classification No. 2711). This project renews Permit No. 0950172-006-AO. The facility is located in Orange County at 633 N. Orange Ave. in Orlando, Florida. The Latitude / Longitude coordinates are: 28° 33' 06" North / 81° 22' 42" West. The UTM coordinates are Zone 17, 462.99 kilometers (km) East, and 3.158.37 km North.

#### **Click on the red arrow** to the view document

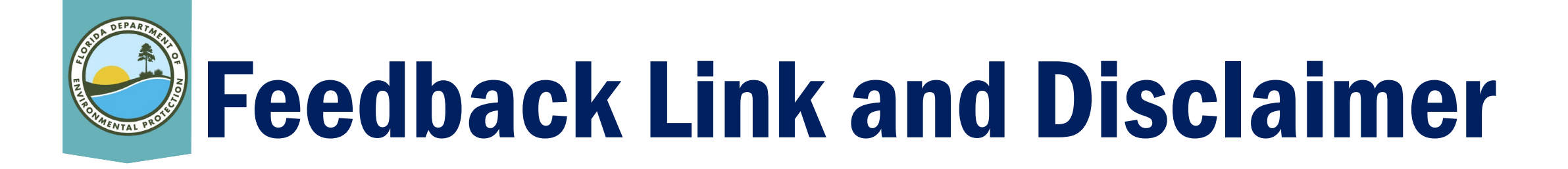

- The "F" and "P" links access DEP's internal application tracking databases and are not accessible to the public at this time.
- Choosing the "Q" link allows the user to provide feedback and submit questions to DEP.
- Search results can be limited by the structure of historical database operating systems, historic protocols of data entry and typographical errors.

#### DEP includes the following disclaimer:

The Florida Department of Environmental Protection (FDEP) makes every reasonable effort to ensure that all information provided is current and comprehensive. However, the accuracy and completeness of the data cannot be guaranteed. If you believe additional items might exist; you may search for any specific or missing information by searching the database provided here.

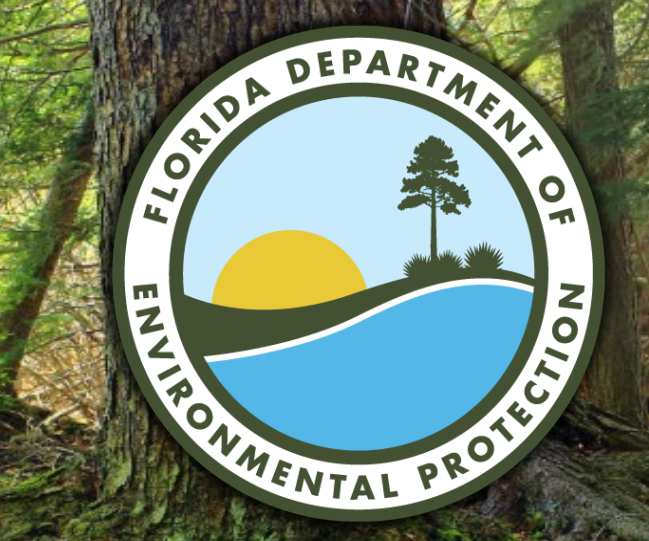

### Questions or Need Additional Assistance? 407-897-4100 [DEP\\_CD@](mailto:DEP_CD@dep.state.fl.us)FloridaDEP.gov